### **У[ТВЕРЖДАЮ](https://shop220.ru/236-art-01-pqrs-elektroschetchik-merkuriy-236-art-01-5-60a-220-380v-klt10-20-mnt-a-r-na-din-reyku-zhki-rs485.htm)**

Директор<br>ФБУ «Нижегородский ЦСМ»

 $\Delta w$  $\frac{1}{\sqrt{2}}$   $\frac{1}{\sqrt{2}}$ 

«15» августа 2016 г.

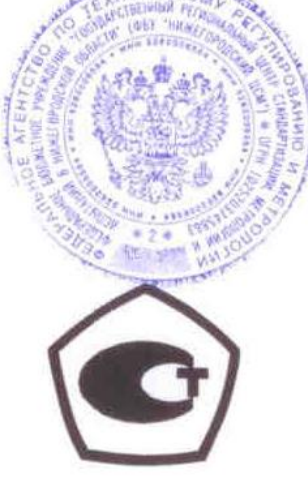

# **СЧЕТЧИКИ ЭЛЕКТРИЧЕСКОЙ ЭНЕРГИИ СТАТИЧЕСКИЕ ТРЕХФАЗНЫЕ «Меркурий 236»**

**Руководство по эксплуатации** 

**Приложение Г** 

**Методика поверки** 

**АВЛГ.411152.034 РЭ1** 

с изменением № 1

## **СОДЕРЖАНИЕ**

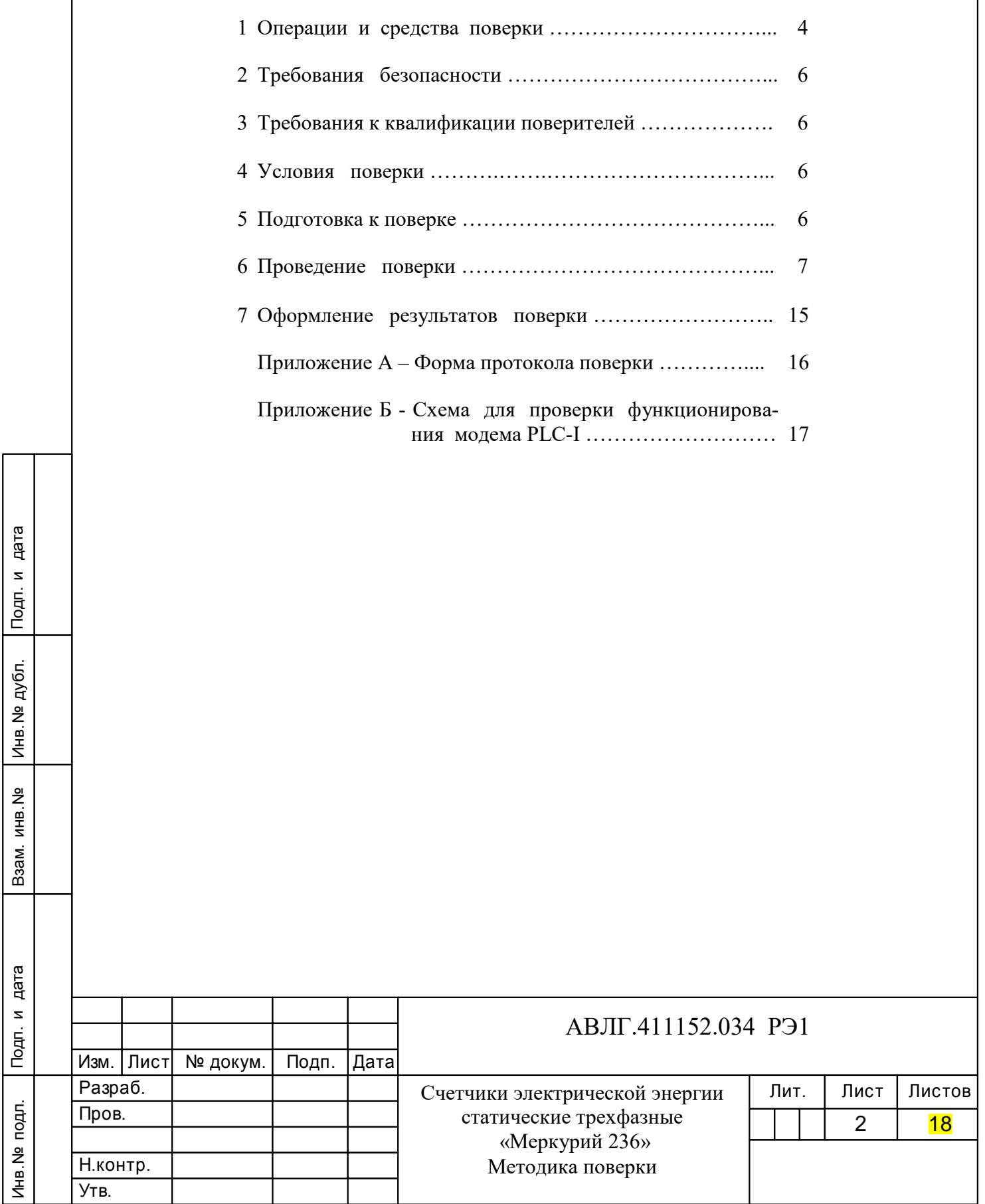

Настоящая методика составлена с учетом требований Приказа Минпромторга России от 02.07.2015 г. № 1815, РМГ 51-2002, ГОСТ 8.584-2004, ГОСТ 31818.11-2012, ГОСТ 31819.21-2012, ГОСТ 31819.22-2012, ГОСТ 31819.23-2012 и устанавливает методику первичной, периодической и внеочередной поверки многотарифных счетчиков «Меркурий 236», а также объем, условия поверки и подготовку к ней.

#### **(Измененная редакция, Изм. № 1)**

Структура условного обозначения счетчиков, на которые распространяется настоящая методика поверки:

#### **«Меркурий 236АRТ-0Х PQLR(С)S»,**

где **Меркурий** – торговая марка счетчика;

- **236** серия счетчика;
- **АR** тип измеряемой энергии:
	- **А** активной энергии;
	- $\triangleright$  **R** реактивной энергии;
	- **Т**  наличие внутреннего тарификатора;

– **0Х** – модификации, подразделяемые по максимальному току и классу точности, приведены в таблице 1.

- **P** наличие профиля;
- **Q** показатель качества электроэнергии, наличие журналов вкл./выкл. токов;
- **L** модем PLC-I;

Инв.№ дубл.

- **R** интерфейс RS-485;
- $C$  интерфейс CAN;
- **S** внутреннее питание интерфейса.

**Примечание -** Отсутствие буквы в условном обозначении означает отсутствие соответствующей функции. Оптопорт присутствует во всех модификациях счетчика.

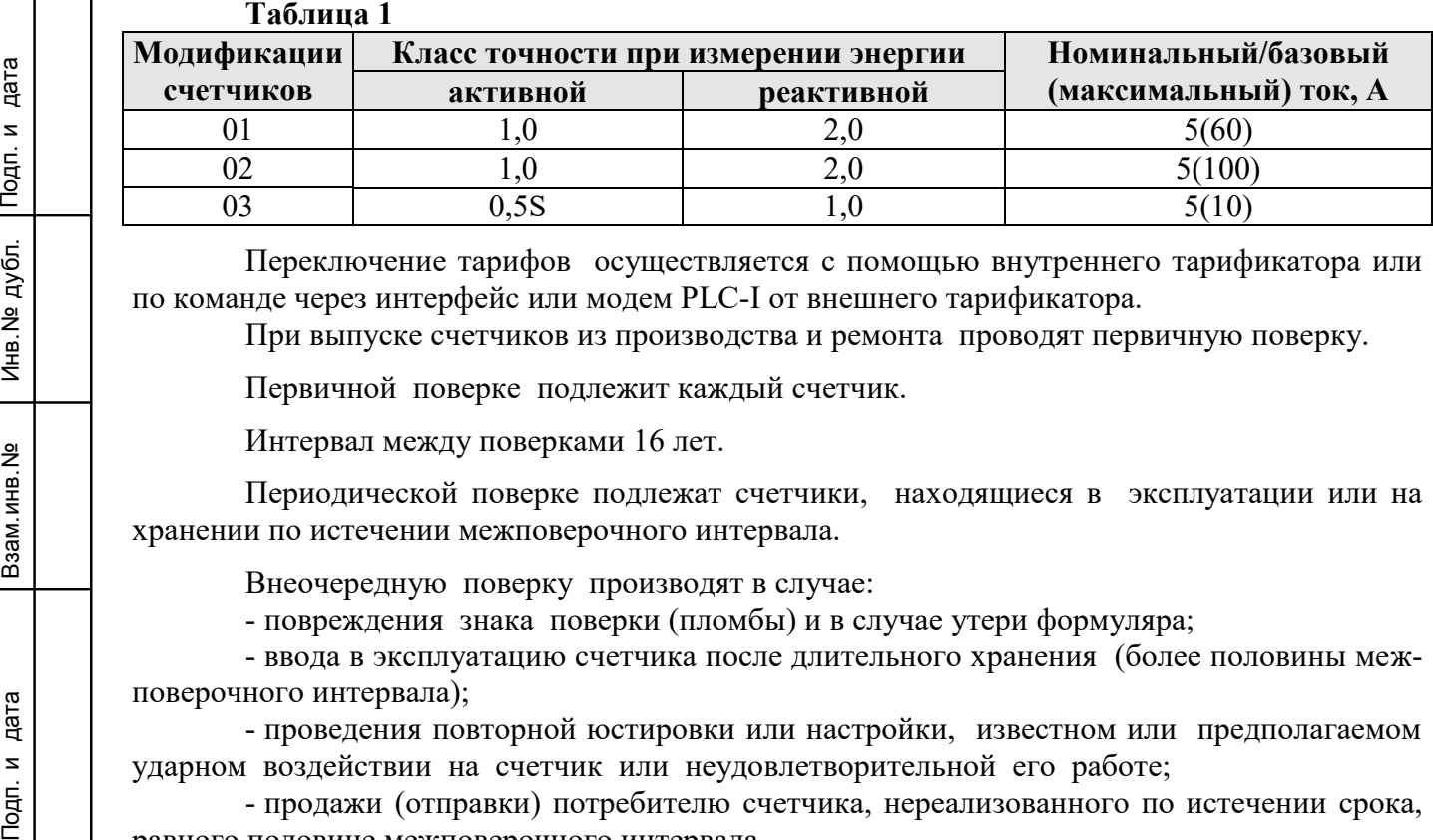

Переключение тарифов осуществляется с помощью внутреннего тарификатора или по команде через интерфейс или модем PLC-I от внешнего тарификатора.

При выпуске счетчиков из производства и ремонта проводят первичную поверку.

Первичной поверке подлежит каждый счетчик.

Интервал между поверками 16 лет.

Периодической поверке подлежат счетчики, находящиеся в эксплуатации или на хранении по истечении межповерочного интервала.

Внеочередную поверку производят в случае:

- повреждения знака поверки (пломбы) и в случае утери формуляра;

- ввода в эксплуатацию счетчика после длительного хранения (более половины межповерочного интервала);

- проведения повторной юстировки или настройки, известном или предполагаемом ударном воздействии на счетчик или неудовлетворительной его работе;

- продажи (отправки) потребителю счетчика, нереализованного по истечении срока, равного половине межповерочного интервала.

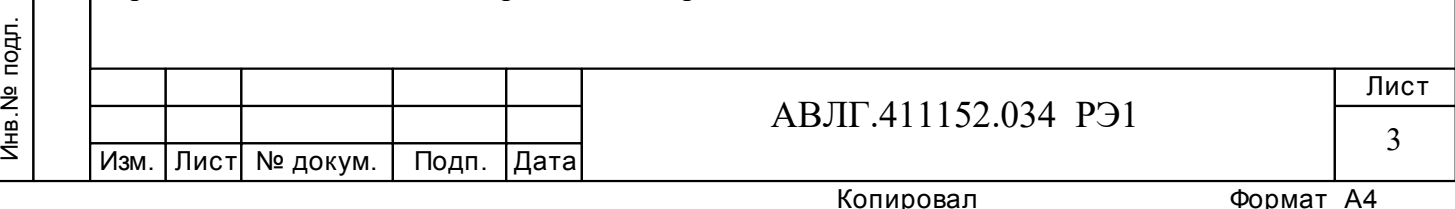

## **1 Операции и средства поверки**

1.1 Выполняемые при поверке операции, а также применяемые при этом средства поверки указаны в таблице 2 и 2а соответственно.

## **(Измененная редакция, Изм. № 1)**

Инв.№ дубл.

Последовательность операций проведения поверки обязательна.

 **Таблица 2 -** Последовательность операций поверки

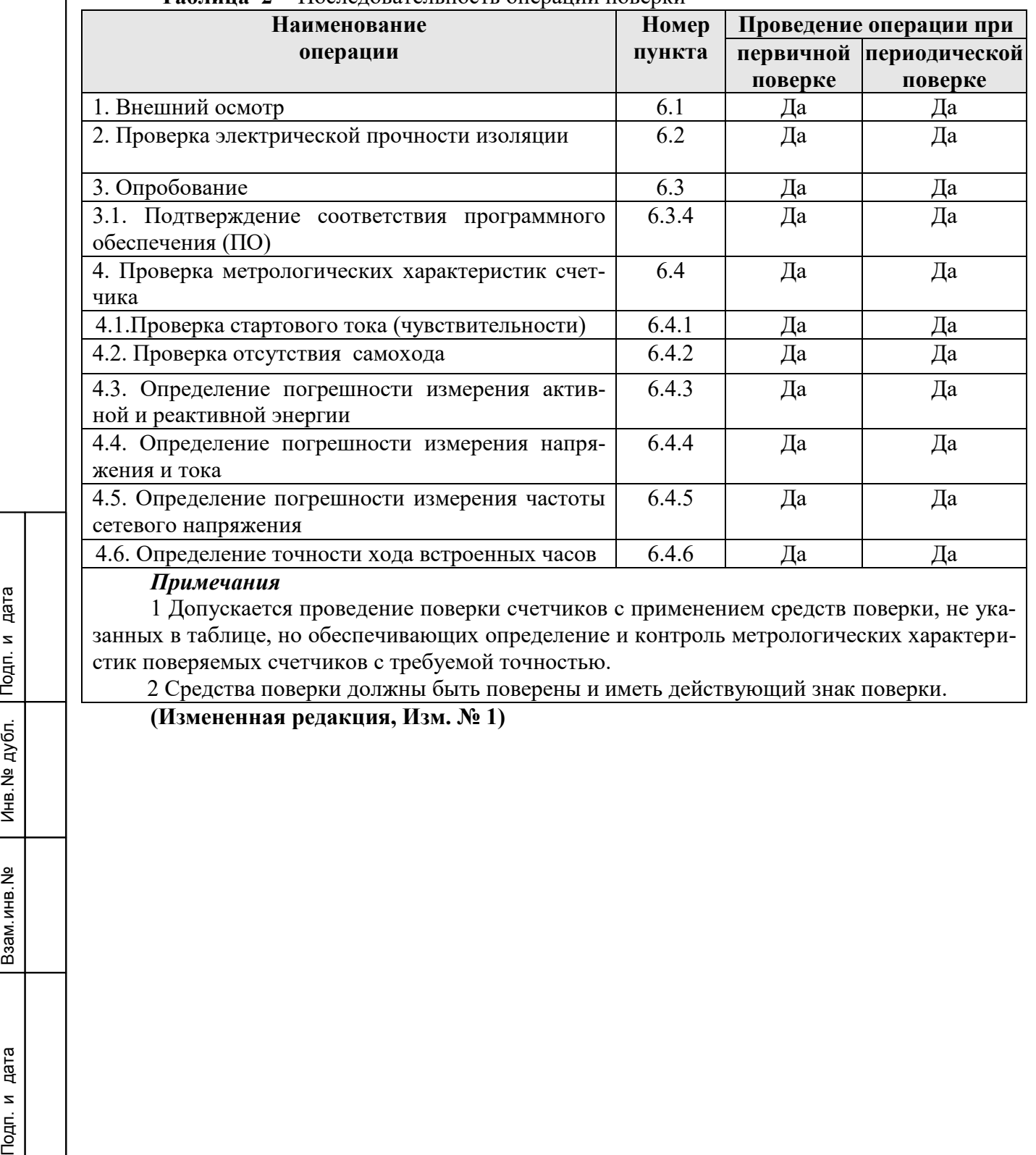

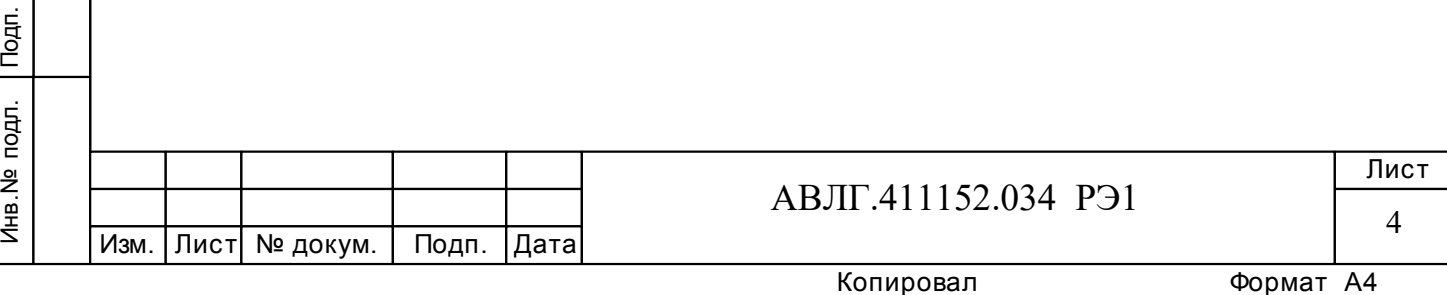

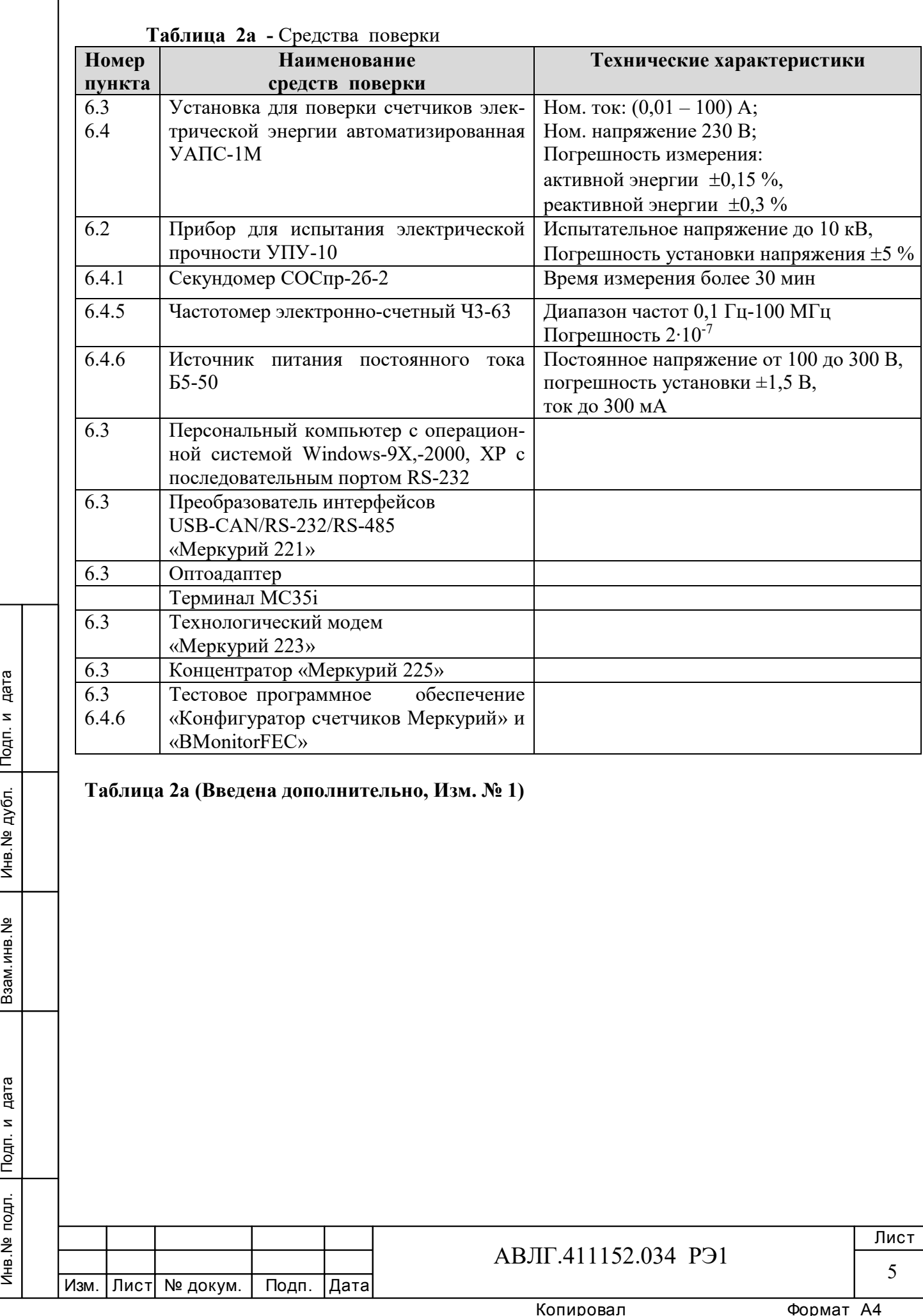

Инв.№ дубл.

## **2 Требования безопасности**

2.1 При проведении поверки должны быть соблюдены требования «Правил технической эксплуатации электроустановок потребителей» и «Правил техники безопасности при эксплуатации электроустановок потребителей», а также требованиями раздела 1 руководства по эксплуатации АВЛГ.411152.034 РЭ и соответствующих разделов из документации на применяемые средства измерений и испытательное оборудование.

**(Измененная редакция, Изм. № 1)** 

## **3 Требования к квалификации поверителей**

3.1 Поверку осуществляют аккредитованные в установленном порядке в области обеспечения единства измерений юридические лица и индивидуальные предприниматели.

 3.2 Все действия по проведению измерений при проверке счетчиков электроэнергии и обработки результатов измерений проводят лица, изучившие настоящий документ, руководство по эксплуатации используемых средств измерений и вспомогательных средств поверки.

## **4 Условия поверки**

4.1 Порядок представления счетчиков на поверку должен соответствовать требованиям Приказа Минпромторга России от 02.07.2015 г. № 1815.

#### **(Измененная редакция, Изм. № 1)**

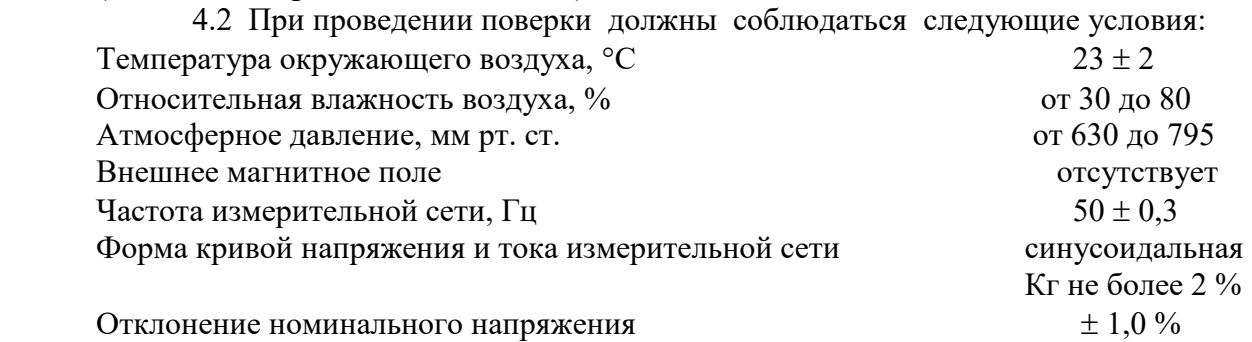

4.3 Поверка должна производиться на аттестованном оборудовании с применением средств поверки, имеющих действующий знак поверки.

**(Измененная редакция, Изм. № 1)**

## **5 Подготовка к поверке**

.

Инв.№ дубл.

Перед проведением поверки следует выполнить следующие подготовительные работы: 5.1 Проверить наличие и работоспособность основных и вспомогательных средств поверки, перечисленных в таблице 2.

Подп. и дата<br>Взам.инв.№ Инв.№ Дубл. Подп. и дата<br>Взам.инв.№ Инв.№ Средс 5.2 Проверить наличие действующих свидетельств о поверке (аттестации) и знаков поверки у средств поверки.

#### **(Измененная редакция, Изм. № 1)**

5.3 Проверить наличие заземления всех составных частей поверочной схемы.

5.4 Подготовить средства поверки к работе в соответствии с руководством по эксплуа-

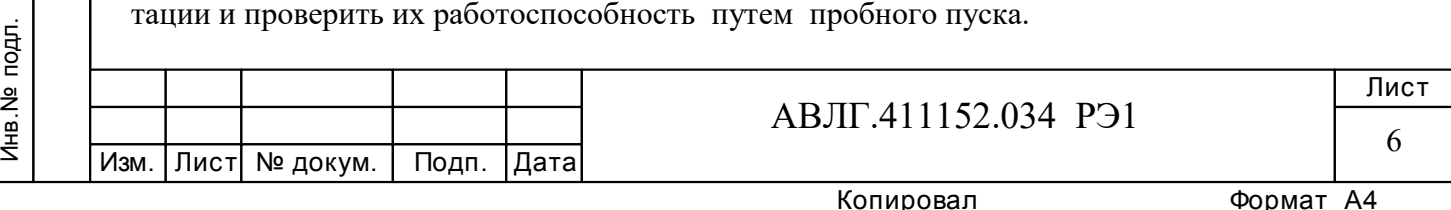

## **6 Проведение поверки**

#### *6.1 Внешний осмотр*

6.1.1 При внешнем осмотре должно быть установлено соответствие счетчика следующим требованиям:

лицевая панель счетчика должна быть чистой и иметь четкую маркировку в соответствии с требованиями конструкторской документации;

- во все резьбовые отверстия токоотводов должны быть ввернуты до упора винты с исправной резьбой;

на крышке зажимной колодки счетчика должна быть нанесена схема подключения счетчика к электрической сети;

в комплекте счетчика должны быть: формуляр АВЛГ.411152.034 ФО и руководство по эксплуатации АВЛГ.411152.034 РЭ.

#### 6.1.2 **(Исключен, Изм. № 1)**

#### *6.2 Проверка электрической прочности изоляции*

6.2.1 При проверке электрической прочности изоляции увеличивать напряжение в ходе испытания следует плавно, начиная со (100-230) В и далее равномерно или ступенями, не превышающими 10 % установленного напряжения, в течение (5-10) с. По достижении заданного значения испытательного напряжения счетчик выдерживают под его воздействием в течение 1 мин, контролируя отсутствие пробоя, затем плавно уменьшают испытательное напряжение.

6.2.2 Результат проверки считают положительным, если электрическая изоляция выдерживает в течение одной минуты испытательное напряжение 4 кВ переменного тока частотой 50 Гц между соединенными между собой цепями 1-14 и контактами 15-16, 17-18 соединенными с «землей».

#### *6.3 Опробование*

Инв.№ дубл.

При опробовании проверяется:

- функционирование жидкокристаллического индикатора (ЖКИ),
- функционирование интерфейсов связи;
- функционирование модема PLС-I.
- 6.3.1 Проверка функционирования ЖКИ.

6.3.1.1 При включении счетчика необходимо проверить включение всех сегментов индикатора. Примеры работающего ЖКИ приведены на рисунках 1 и 2.

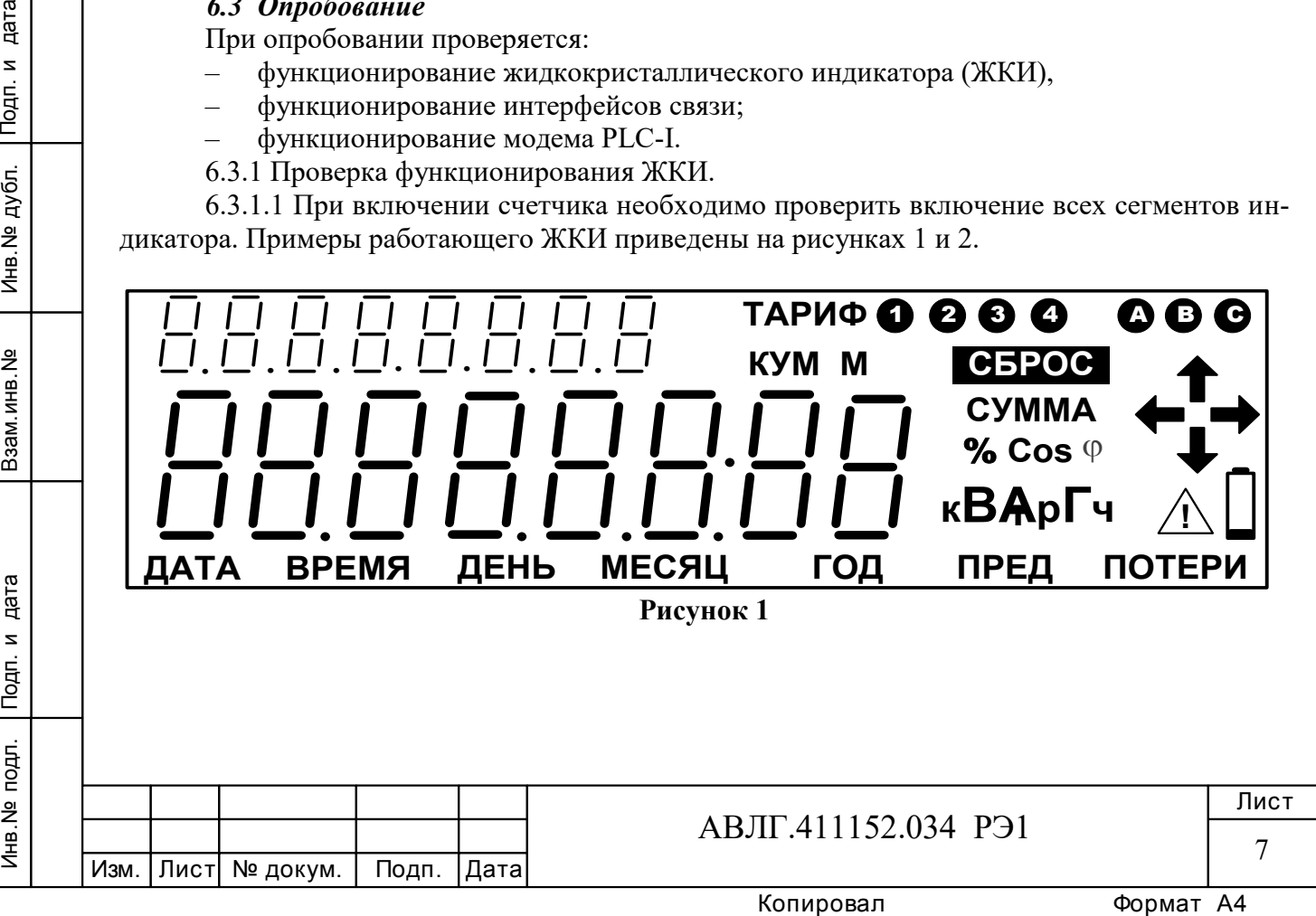

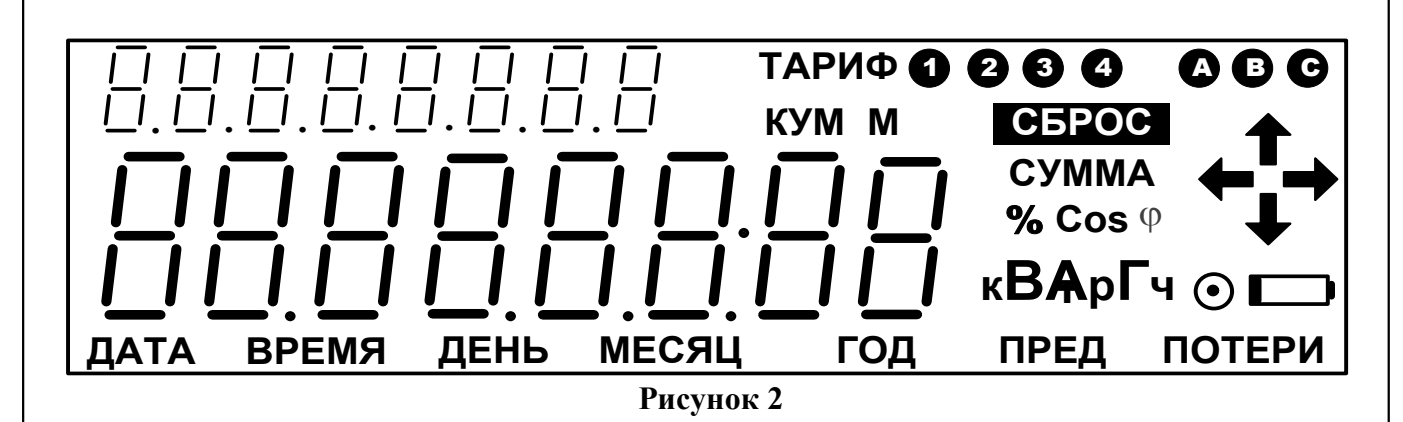

6.3.1.2 Подключить цепи питания счетчика к установке УАПС-1МГ. Установить на установке УАПС-1МГ фазные напряжения 230 В, ток в нагрузке отсутствует. Записать показания потребленной электроэнергии.

4.4.1 Установить на установке ток 10 А при коэффициенте мощности, равном 1, в каждой фазе. При этом должно происходить увеличение значения потребленной электроэнергии. По истечении 15 мин записать показания потребленной электроэнергии. Разница в показаниях должна быть в пределах (1,7…1,75) кВтч.

Если все описанные действия завершились успешно, то ЖКИ счетчика функционирует исправно.

6.3.2 Проверка функционирования интерфейсов и возможности программирования и считывания информации через интерфейс связи

6.3.2.1 Для проверки возможности программирования и считывания через интерфейс необходимо подсоединить к порту RS-232 персонального компьютера преобразователь интерфейсов USB-CAN/RS-232/RS-485 «Меркурий 221».

Включить счетчик и компьютер.

Запустить программу «Конфигуратор счетчиков Меркурий».

6.3.2.2 Открыть вкладку «**Параметры связи**». На экране должно появиться окно, изображенное на рисунке 3.

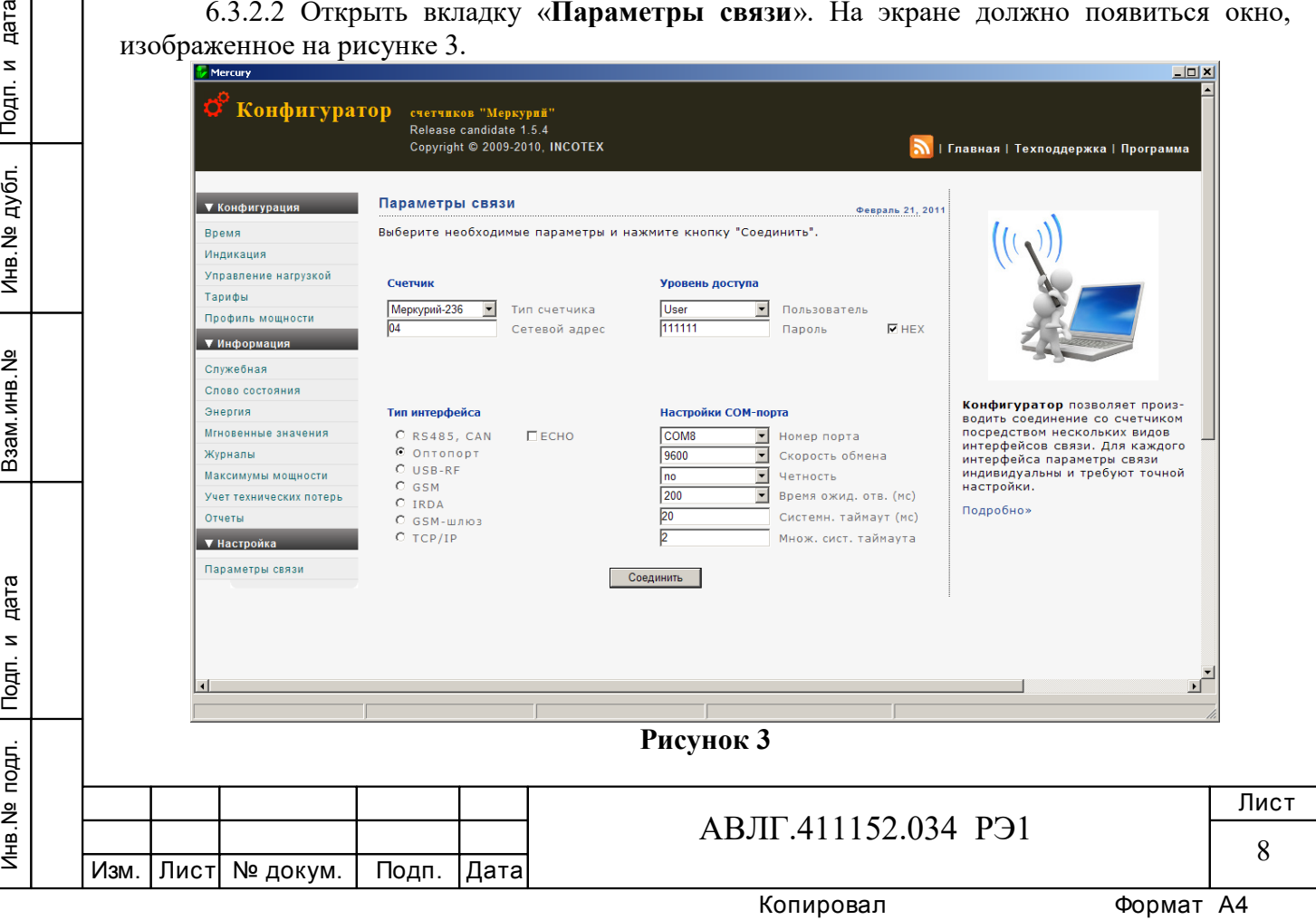

Выбрать тип счетчика «Меркурий 236», тип интерфейса, скорость обмена, номер порта. Нажать кнопку «*Соединить*».

6.3.2.3 Проверка программирования и считывания тарифного расписания.

Для проверки чтения тарифного расписания необходимо выполнить операции п.6.3.2.1.

6.3.2.3.1 Открыть вкладку «**Тарифы**». На экране должно появиться окно, изображенное на рисунке 4.

Считать тарифное расписание счетчика, нажав кнопку «*Прочитать из счетчика*». При этом в таблице должно отобразиться тарифное расписание, которое было записано в него ранее.

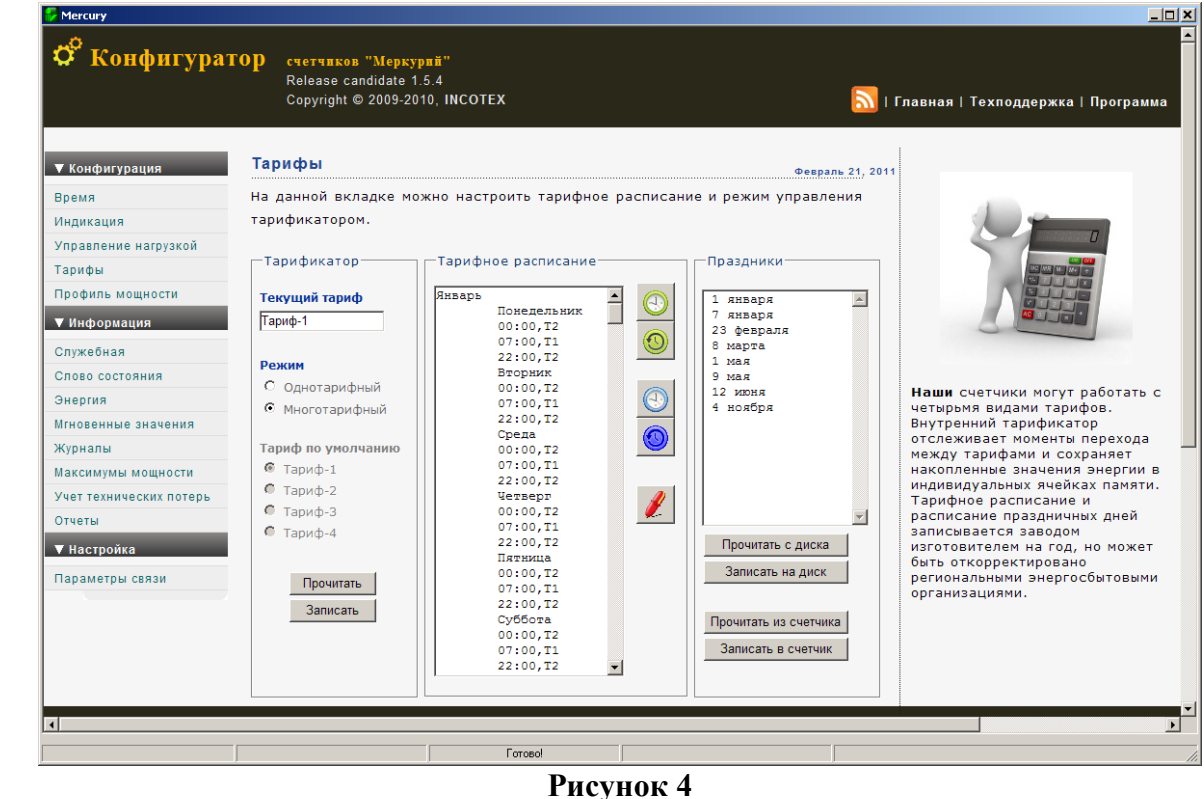

Подп. и дата взам. мень взам. мень взам. друго информента рифно друго информента РИС-1 ление 6.3.2.3.2 Для программирования тарифного расписание необходимо выбрать определенный день и месяц. Изменить тарифное расписание и записать его в счетчик, нажав кнопку «*Записать в счетчик*». Для проверки записанного нового тарифного расписания необходимо считать его из счетчика, выполнив операции п.6.3.2.3.1.

Инв.№ дубл.

Если описанные действия прошли успешно, то программирование и считывание тарифного расписания осуществлены правильно.

6.3.2.3.3 Аналогичным образом можно проверить программирование и считывание другой информации.

6.3.3 Проверка функционирования модема PLС-I и возможности передачи и приема информации через модем PLС-I.

6.3.3.1 Для проверки возможности чтения информации по силовой сети через модем PLC-I счетчика необходимо собрать схему в соответствии с приложением Б.

Запустить на ПК программу «BMonitorFEC». Включить технологическое приспособление и счетчик.

Через время не более 5 мин на экране монитора ПК в соответствующем разделе (окне) программы «BMonitorFEC» должно появиться значение накопленной энергии в кВтч.

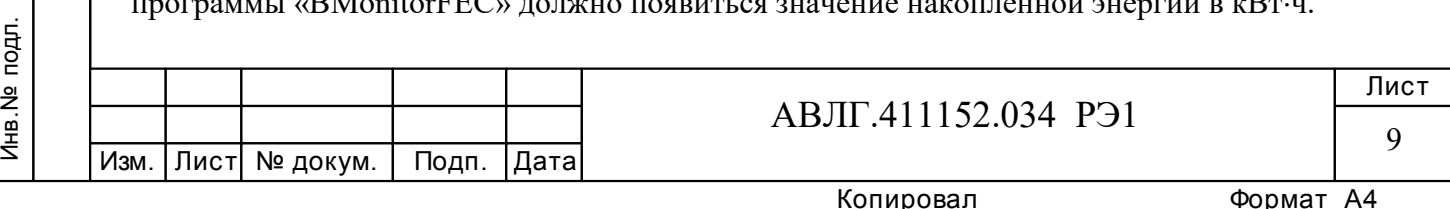

Сравнить эти показания с показаниями на ЖКИ счетчика. Если они совпадают, то модем PLC-I в счетчике при чтении информации функционирует нормально.

6.3.3.2 Для проверки возможности программирования счетчиков с внутренним тарификатором по силовой сети через модем PLC-I необходимо собрать схему в соответствии с приложением Б.

Включить технологическое приспособление и счетчик, запустить программу «Конфигуратор счетчиков Меркурий». Выполнить п.6.3.2.3 в части программирования счетчика, не используя интерфейс. Проверка правильности программирования счетчиков проверяется с использованием интерфейса.

6.3.4 Подтверждение соответствия ПО

6.3.4.1 Для проверки подтверждения соответствия ПО необходимо подсоединить к порту RS-232 персонального компьютера преобразователь интерфейсов USB-CAN/RS-232/RS-485 «Меркурий 221».

Включить счетчик и компьютер.

Инв.№ дубл.

Запустить программу «Конфигуратор счетчиков «Меркурий».

6.3.4.2 Открыть вкладку «**Информация**», «**Служебная**». На экране должно появиться окно, изображенное на рисунке 4а.

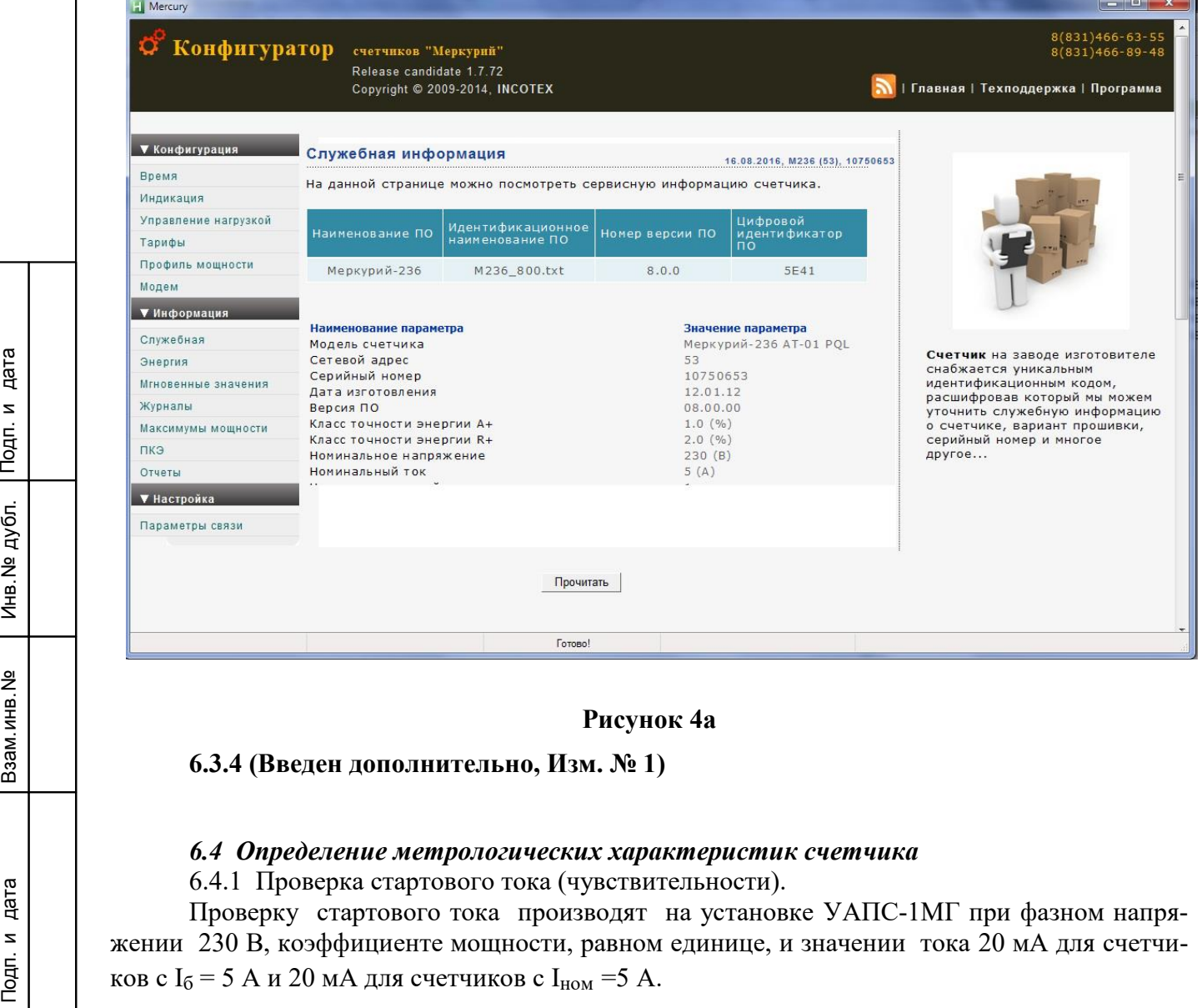

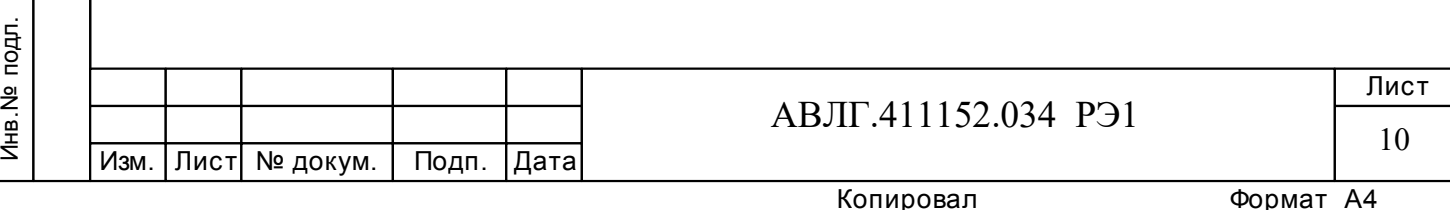

Перед началом проверки необходимо перевести импульсный выход счетчика в режим поверки.

Результаты проверки считаются положительными, если счетчик регистрирует электроэнергию: импульсный выход счетчика периодически меняет свое состояние (проверяется по светодиоду, который мигает в такт импульсному выходу).

6.4.2 Проверка отсутствия самохода

При проверке самохода установить в параллельные цепи счетчика напряжение 264,5 В. Ток в последовательной цепи должен отсутствовать. При этом необходимо контролировать с помощью секундомера период мигания светового индикатора потребляемой мощности счетчика на установке УАПС-1МГ.

Результаты проверки считаются положительными, если импульсный выход счетчика создает не более одного импульса указанного в таблице 3:

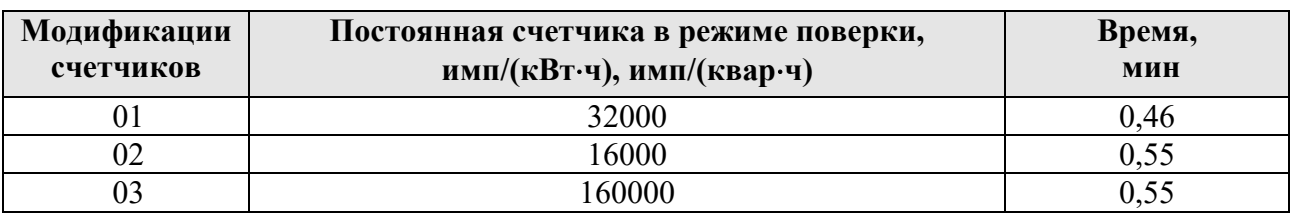

**Таблица 3** 

Инв.№ дубл.

6.4.3 Определение погрешности счетчика при измерении активной и реактивной энергии производится методом непосредственного сличения на установке УАПС-1МГ. Перед началом поверки необходимо прогреть счетчик в течении 10 минут.

Испытание счетчиков класса точности 1 при измерении активной энергии, активной мощности по ГОСТ 31819.11 и класса точности 0,5S при измерении активной энергии, активной мощности по ГОСТ 31819.22 проводят при значениях информативных параметров входного сигнала, указанных в таблице 4. Испытание счетчиков класса точности 1 и 2 при измерении реактивной энергии и реактивной (полной) мощности по ГОСТ 31819.23 проводят при значениях информативных параметров входного сигнала, указанных в таблице 5. Испытания проводят для активной энергии прямого направления и реактивной энергии и мощности прямого и обратного направления.

**Таблица 4** - Значения информативных параметров входного сигнала при измерении активной энергии и активной мощности.

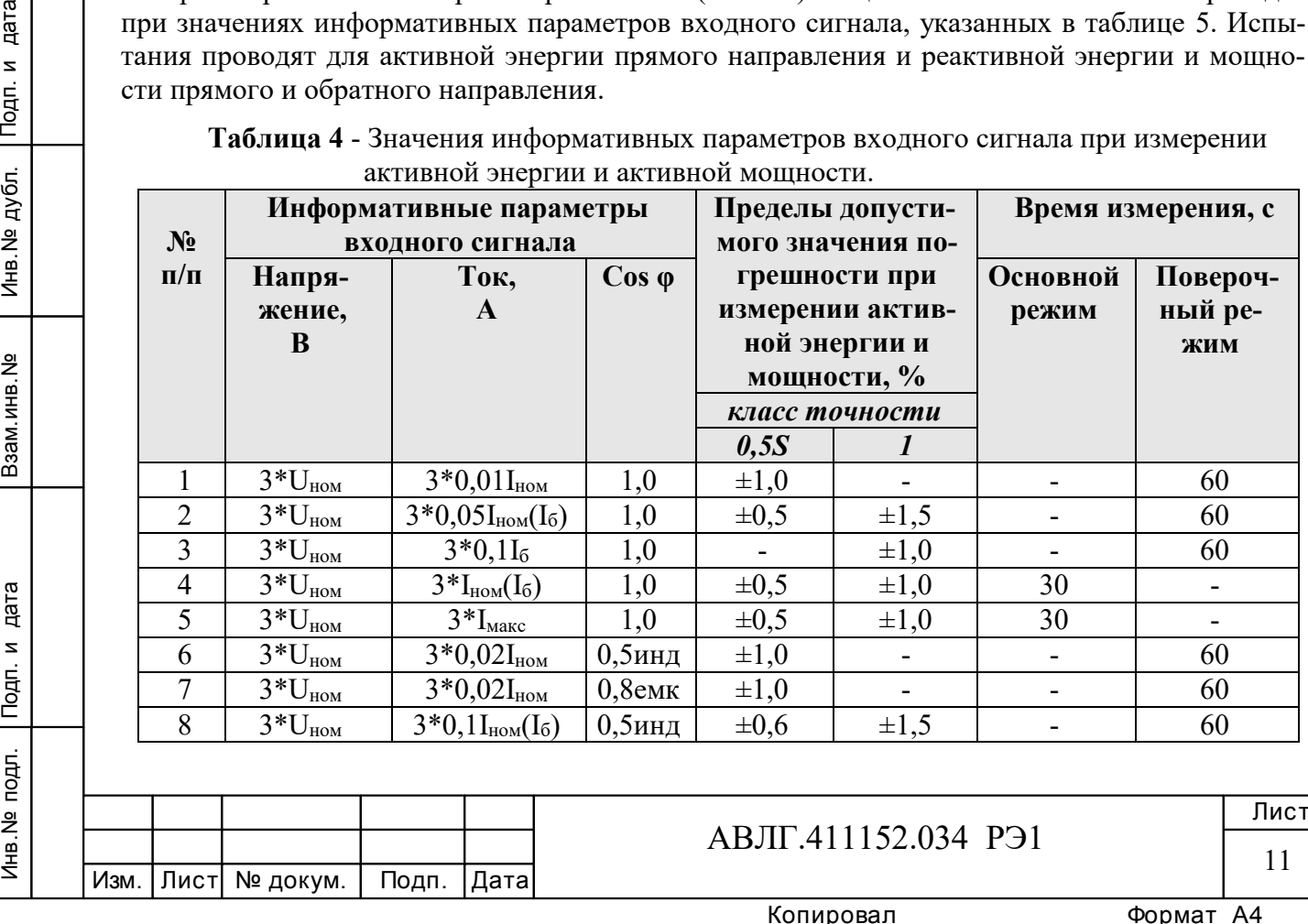

Копировал Формат А4

| $N_2$     | Информативные параметры<br>входного сигнала |                           |                | Пределы допусти-<br>мого значения по- |                          | Время измерения, с       |                          |
|-----------|---------------------------------------------|---------------------------|----------------|---------------------------------------|--------------------------|--------------------------|--------------------------|
| $\Pi/\Pi$ | Напря-<br>жение,                            | Ток,<br>A                 | $\cos \varphi$ | грешности при<br>измерении актив-     |                          | Основной<br>режим        | Повероч-<br>ный ре-      |
|           | B                                           |                           |                | ной энергии и<br>мощности, %          |                          |                          | ЖИМ                      |
| 9         | $3*U_{HOM}$                                 | $3*0,1I_{HOM}(I_6)$       | $0,8$ емк      | $\pm 0.6$                             | $\pm 1,5$                |                          | 60                       |
| 10        | $3*U_{HOM}$                                 | $3*0,2I_6$                | $0,5$ инд      |                                       | $\pm 1,0$                |                          | 60                       |
| 11        | $3*U_{HOM}$                                 | $3*0,2I_6$                | $0,8$ емк      | $\overline{\phantom{a}}$              | $\pm 1,0$                |                          | 60                       |
| 12        | $3*U_{HOM}$                                 | $3*I_{HOM}(I_6)$          | $0,5$ инд      | $\pm 0,6$                             | $\pm 1,0$                | 30                       | $\overline{\phantom{a}}$ |
| 13        | $3*U_{HOM}$                                 | $3*I_{\text{HOM}}(I_6)$   | $0,8$ емк      | $\pm 0,6$                             | $\pm 1,0$                | 30                       |                          |
| 14        | $3*U_{HOM}$                                 | $3*I_{\text{make}}$       | $0,5$ инд      | $\pm 0,6$                             | $\pm 1,0$                | 30                       | $\overline{\phantom{0}}$ |
| 15        | $3*U_{HOM}$                                 | $3 * I_{\text{make}}$     | $0,8$ емк      | $\pm 0,6$                             | $\pm 1,0$                | 30                       |                          |
| 16        | $3*U_{HOM}$                                 | $1*0,05I_{HOM}$           | 1,0            | $\pm 0,6$                             | $\overline{\phantom{a}}$ | $\overline{\phantom{a}}$ | 60                       |
| 17        | $3*U_{HOM}$                                 | $1*0,1I_6$                | 1,0            | $\blacksquare$                        | $\pm 2,0$                |                          | 60                       |
| 18        | $3*U_{HOM}$                                 | $1 * I_{\text{HOM}}(I_6)$ | 1,0            | $\pm 0,6$                             | $\pm 2,0$                | 30                       |                          |
| 19        | $3*U_{HOM}$                                 | $1 * I_{\text{MARC}}$     | 1,0            | $\pm 0,6$                             | $\pm 2,0$                | 30                       |                          |
| 20        | $3*U_{HOM}$                                 | $1*0,1$ <sub>HOM</sub>    | $0,5$ инд      | $\pm 1,0$                             | $\overline{a}$           | $\overline{\phantom{a}}$ | 60                       |
| 21        | $3*U_{HOM}$                                 | $1*0,2I_6$                | $0,5$ инд      | $\overline{a}$                        | $\pm 2,0$                |                          | 60                       |
| 22        | $3*U_{HOM}$                                 | $1 * I_{\text{HOM}}(I_6)$ | $0,5$ инд      | $\pm 1,0$                             | $\pm 2,0$                | 30                       |                          |
| 23        | $3*U_{HOM}$                                 | $1 * I_{\text{make}}$     | $0,5$ инд      | $\pm 1,0$                             | $\pm 2,0$                | 30                       |                          |

Таблица 5 - Значения информативных параметров входного сигнала при измерении реактивной энергии и реактивной мощности.

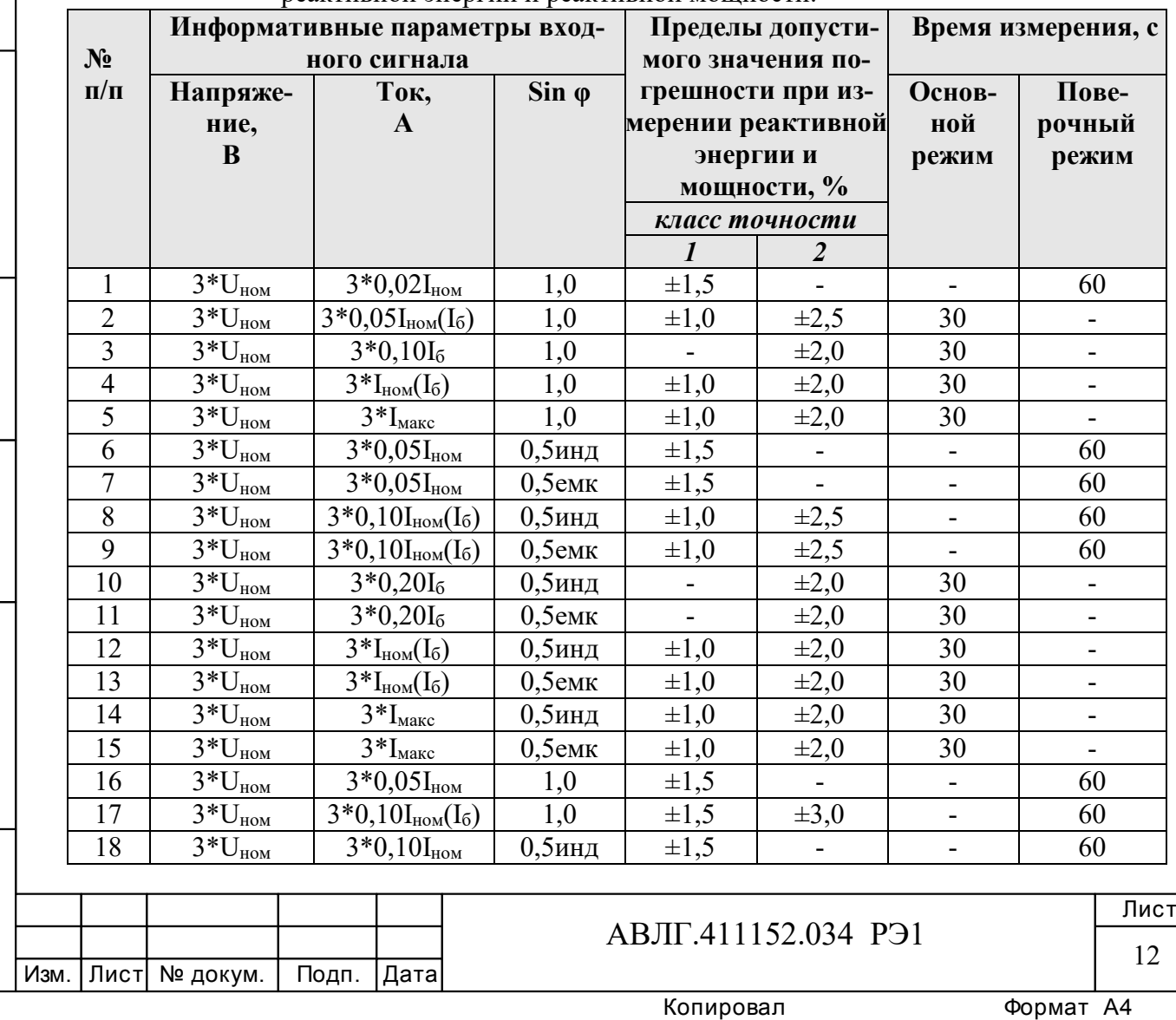

Подп. и дата

Инв. № дубл.

Взам. инв. №

Инв. № подл. Подп. и дата

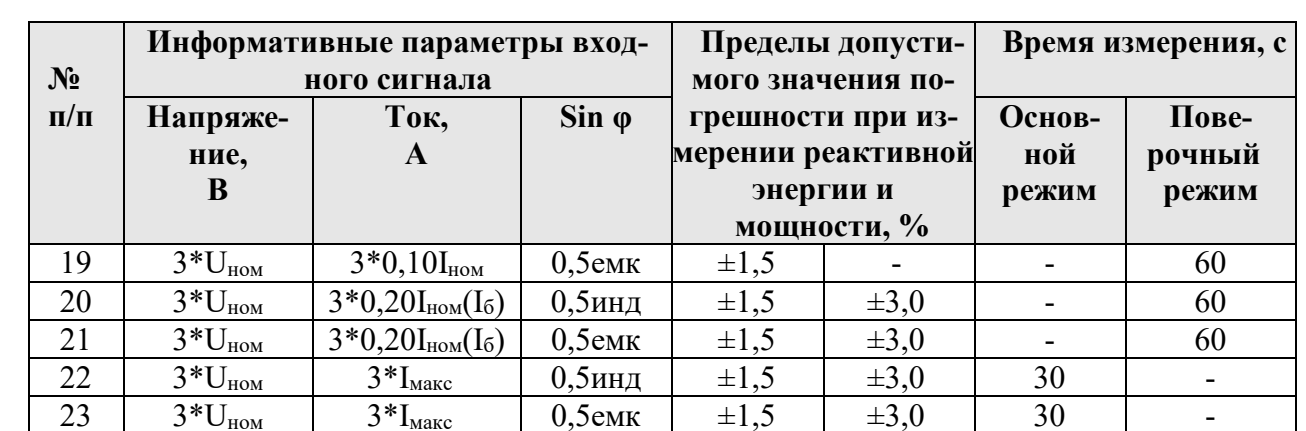

Результаты испытаний считаются положительными и счетчик соответствует классу точности, если погрешности не превышают значений, приведенных в таблице 4 и 5.

6.4.4 Определение погрешности измерения фазных напряжений и токов производится методом сравнения со значениями напряжения и тока, измеренных эталонным счетчиком установки в соответствии с формулами:

$$
\delta u = \frac{U_{\text{H3M}} - U_{\text{O}}}{U_{\text{O}}} \cdot 100, \%
$$

$$
\delta i = \frac{I_{\text{H3M}} - I_{\text{O}}}{I_{\text{O}}} \cdot 100, \%
$$

Uизм, Iизм - значения фазных напряжений и токов, измеренные счетчиком; гле

Uo, Io - значения фазных напряжений и токов, измеренные эталонным счетчиком установки.

Измерения фазных напряжений производятся для каждой фазы сети для трех значений напряжений: 0,8U<sub>ном</sub>, U<sub>ном</sub>, 1,15U<sub>ном</sub>.

Измерения фазных токов необходимо проводить для каждой фазы сети для трех значений токов:  $0.02I_{\text{HOM}}(0.05I_6)$ ,  $I_{\text{HOM}}(I_6)$ ,  $I_{\text{MARC}}$ .

Результаты проверки считаются положительными, если вычисленные погрешности измерения напряжения находятся в пределах  $\pm$  0,5 %.

Результаты проверки считаются положительными, если вычисленные погрешности измерения тока счетчиков класса точности 0,5S в диапазоне токов от  $0.02I_{\text{HOM}}$  до Imax находятся в пределах:

$$
\delta \vec{\boldsymbol{\alpha}} = \pm \left[ 0.5 + 0.005 \left( \frac{\mathrm{Im} \, a x}{I x} - 1 \right) \right], \, \%
$$

гле

дата

Подп. и

дубл.

**THB.Nº** 

Взам. инв. №

дата

Подп. и

Инв. № подл.

Ix - измеряемое значение тока.

Imax - максимальный ток счетчика.

Результаты проверки считаются положительными, если вычисленные погрешности измерения тока счетчиков класса точности 1 в диапазоне токов от 0,05I<sub>6</sub> до I<sub>6</sub> находятся в пределах:

$$
\delta \vec{\boldsymbol{\alpha}} = \pm \left[ 1 + 0.01 \left( \frac{I6}{Ix} - 1 \right) \right], \, \frac{\mathbf{0}}{6}
$$

гле

I<sub>6</sub> - базовый ток счетчика, Ix - измеряемое значение тока.

Лист АВЛГ.411152.034 P.91 13 Изм. Лист № докум. Подп. Дата

Результаты проверки считаются положительными, если вычисленные погрешности измерения тока счетчиков класса точности 1 в диапазоне токов от I<sub>6</sub> до I<sub>max</sub> находятся в пределах:

$$
\delta i = \pm \left[ 0.6 + 0.01 \left( \frac{\text{Im} \, ax}{Ix} - 1 \right) \right], \, \%
$$

6.4.5 Определение погрешности измерения частоты сетевого напряжения производится методом сравнения со значением частоты сети, измеренной с помощью частотомера Ч3-64 и рассчитывается по формуле:

$$
\delta F = \frac{Fu - Fo}{Fo} \cdot 100, \, \%
$$

Fи - значение частоты, измеренное счетчиком; гле

Fo - значение частоты, измеренное частотомером.

Измерение частоты необходимо проводить при следующих значениях частоты: 49 Гц; 50 Гц; 51 Гц.

Результаты проверки считаются положительными, если вычисленные погрешности измерения частоты находятся в пределах  $\pm$  0,04 %.

6.4.6 Определение точности хода встроенных часов

Определение точности хода встроенных часов производится во включенном состоянии.

Подключить счетчик к компьютеру. Импульсный выход счетчика (контакты 17, 18) подключить к частотомеру согласно рисунка 5. С помощью программы «Конфигуратор счетчиков Меркурий» перевести импульсный выход счетчика в режим «Тест 0.5 Гц».

Измерить период с относительной погрешностью не хуже  $10^{-7}$  (измерение проводить по спаду).

Рассчитать точность хода часов без коррекции по формуле:

Подп. и дата

инв. № дубл.

Взам. инв. №

Подп. и дата

Инв. № подл.

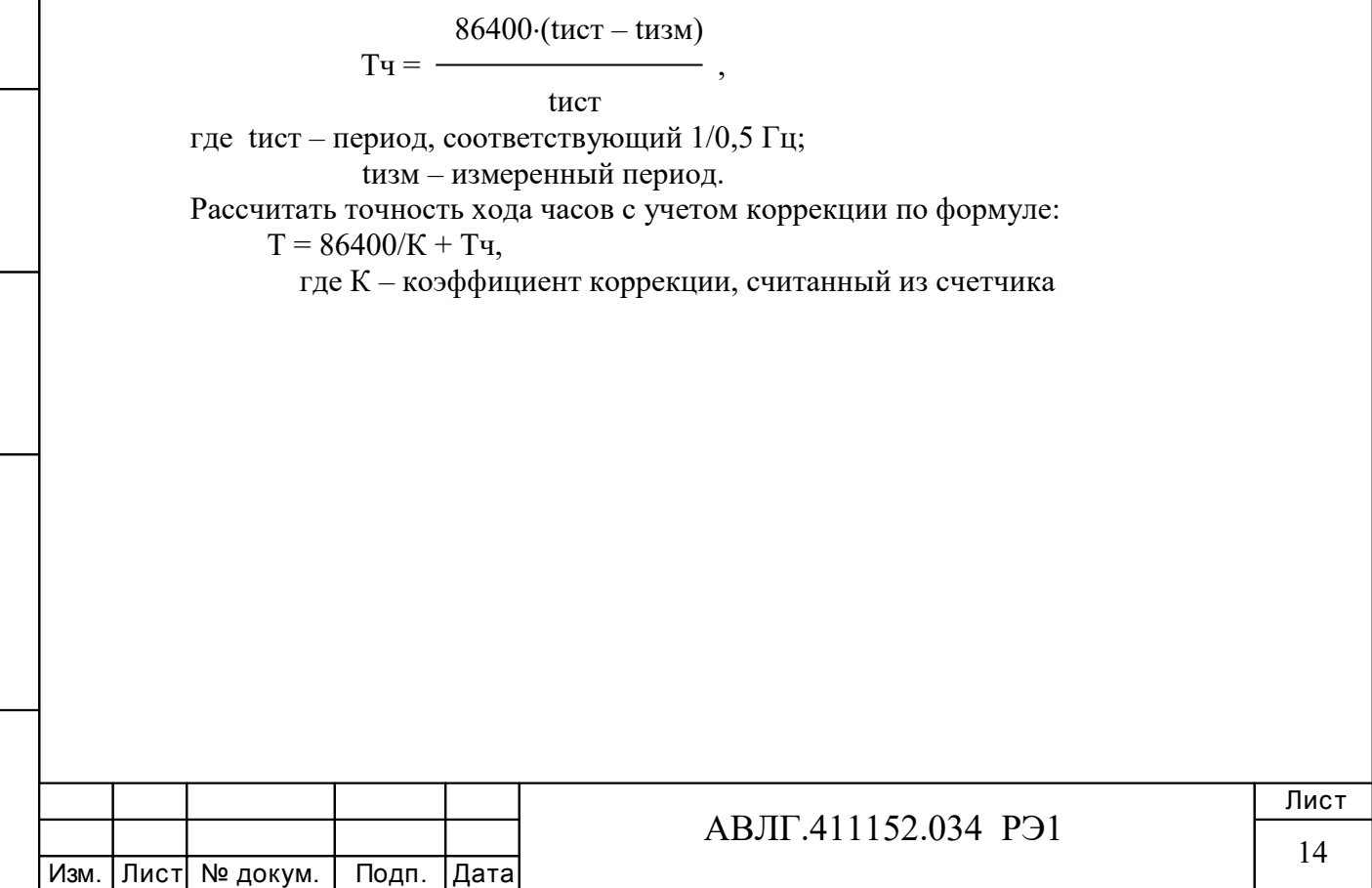

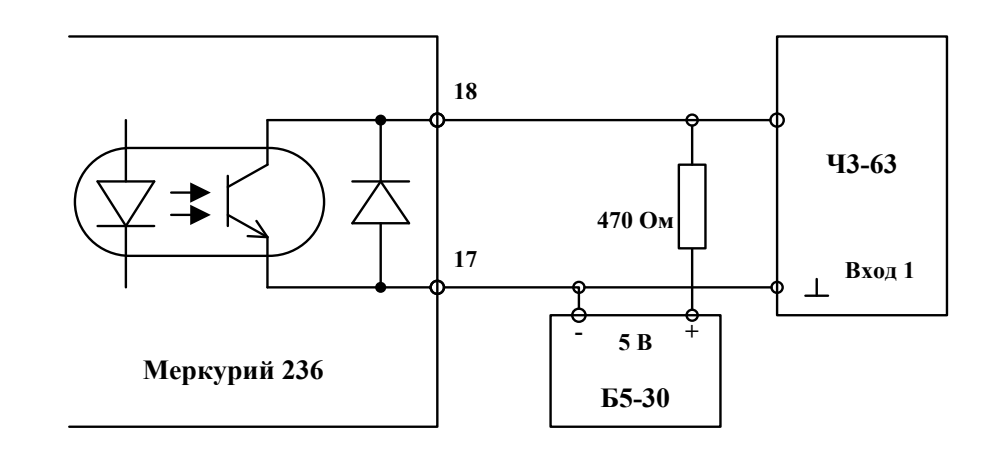

#### **Рисунок 5**

Счетчик считается выдержавшим испытания, если точность хода часов находится в пределах  $\pm 0.5$  с/сут.

## **7 Оформление результатов поверки**

7.1 Положительные результаты поверки удостоверяются знаком поверки, наносимым давлением на навесную пломбу или специальную мастику и записью в формуляре, заверяемой подписью поверителя и знаком поверки (оттиск), в соответствии с Приказом Минпромторга России от 02.07.2015 г. № 1815. Оформляется протокол (Приложение А).

7.2 Если по результатам поверки счетчик, признан непригодным к применению, выписывается извещение о непригодности к применению.

**(Измененная редакция, Изм. № 1)** 

Инв.№ дубл.

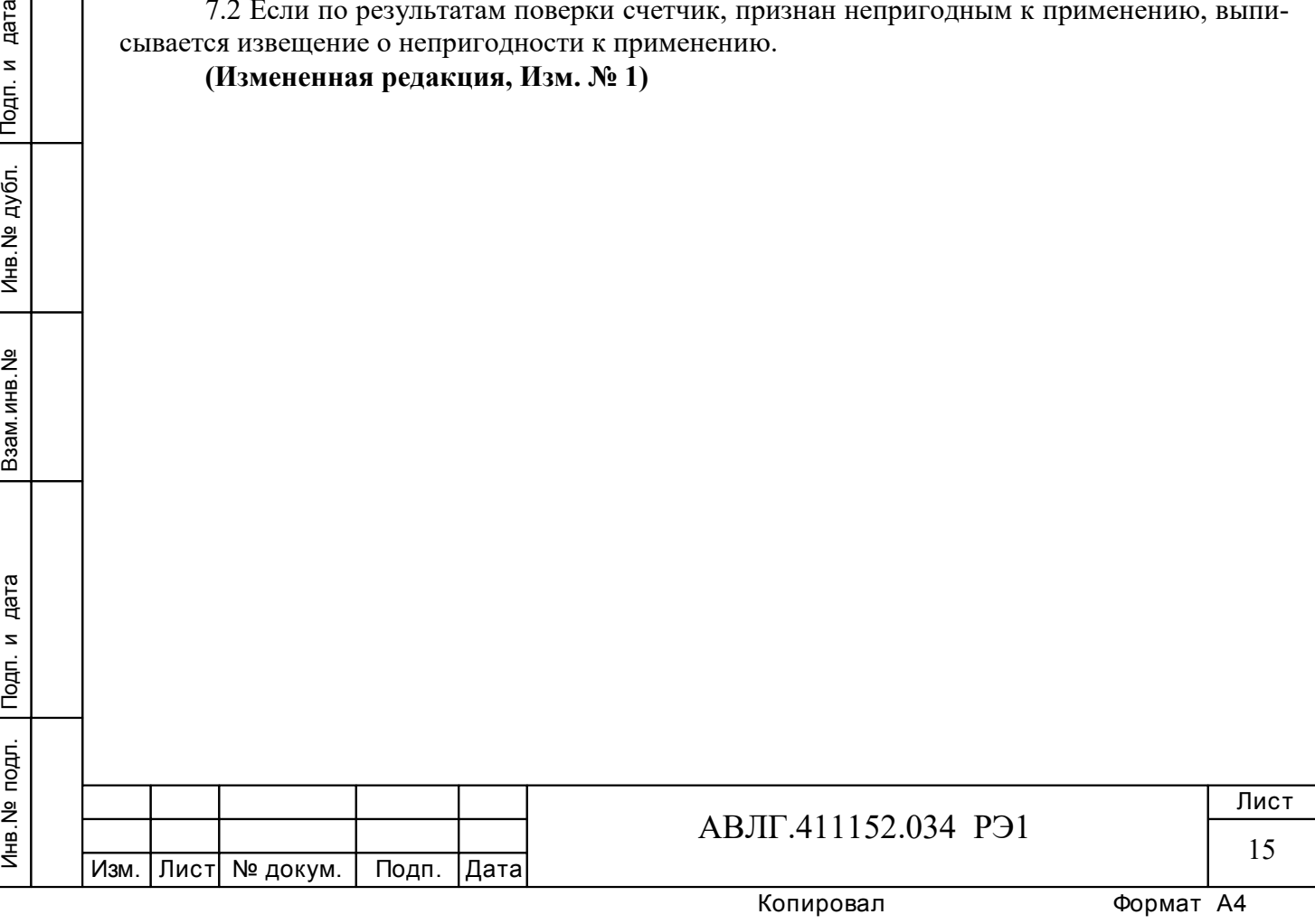

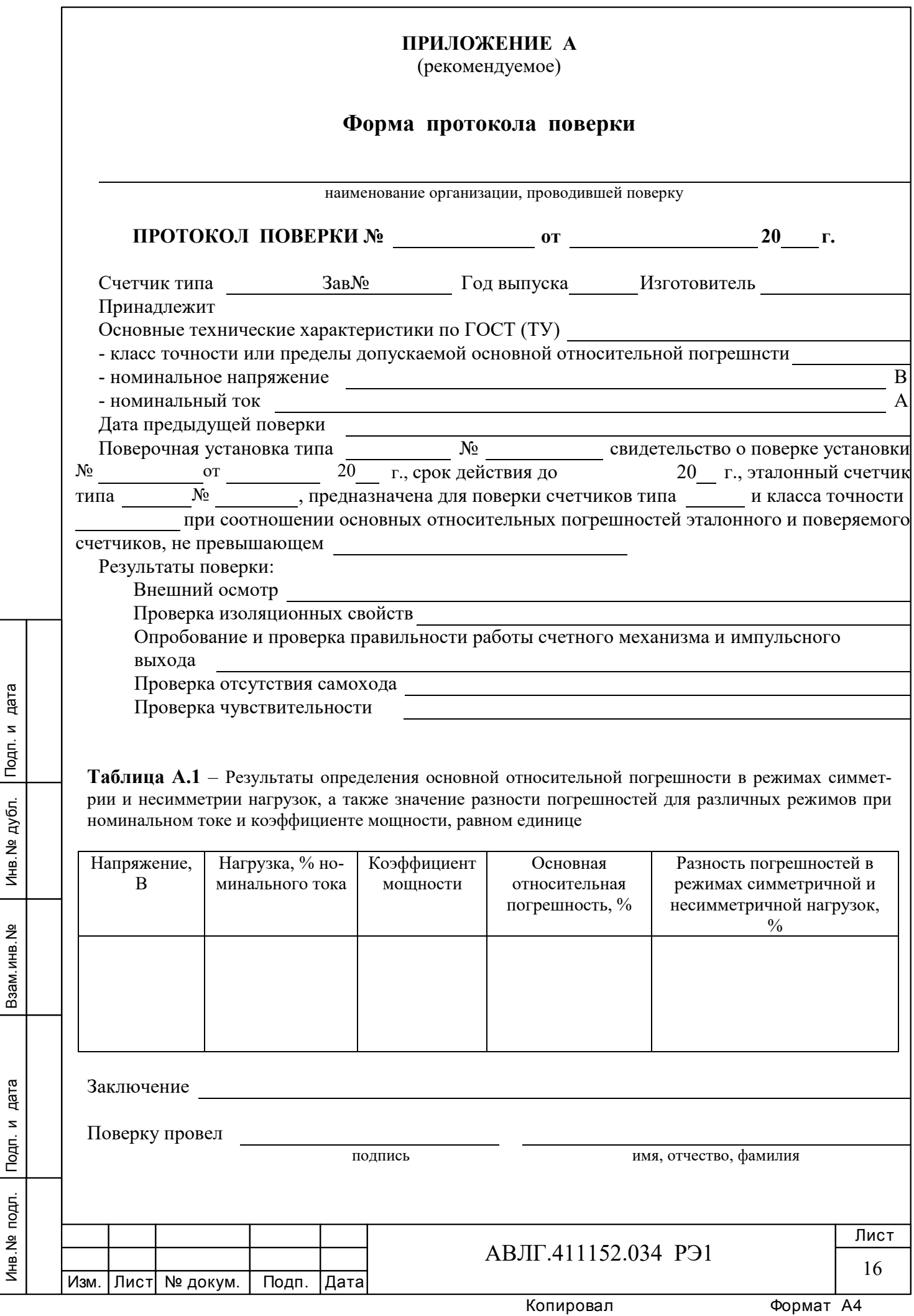

Инв.№ дубл.

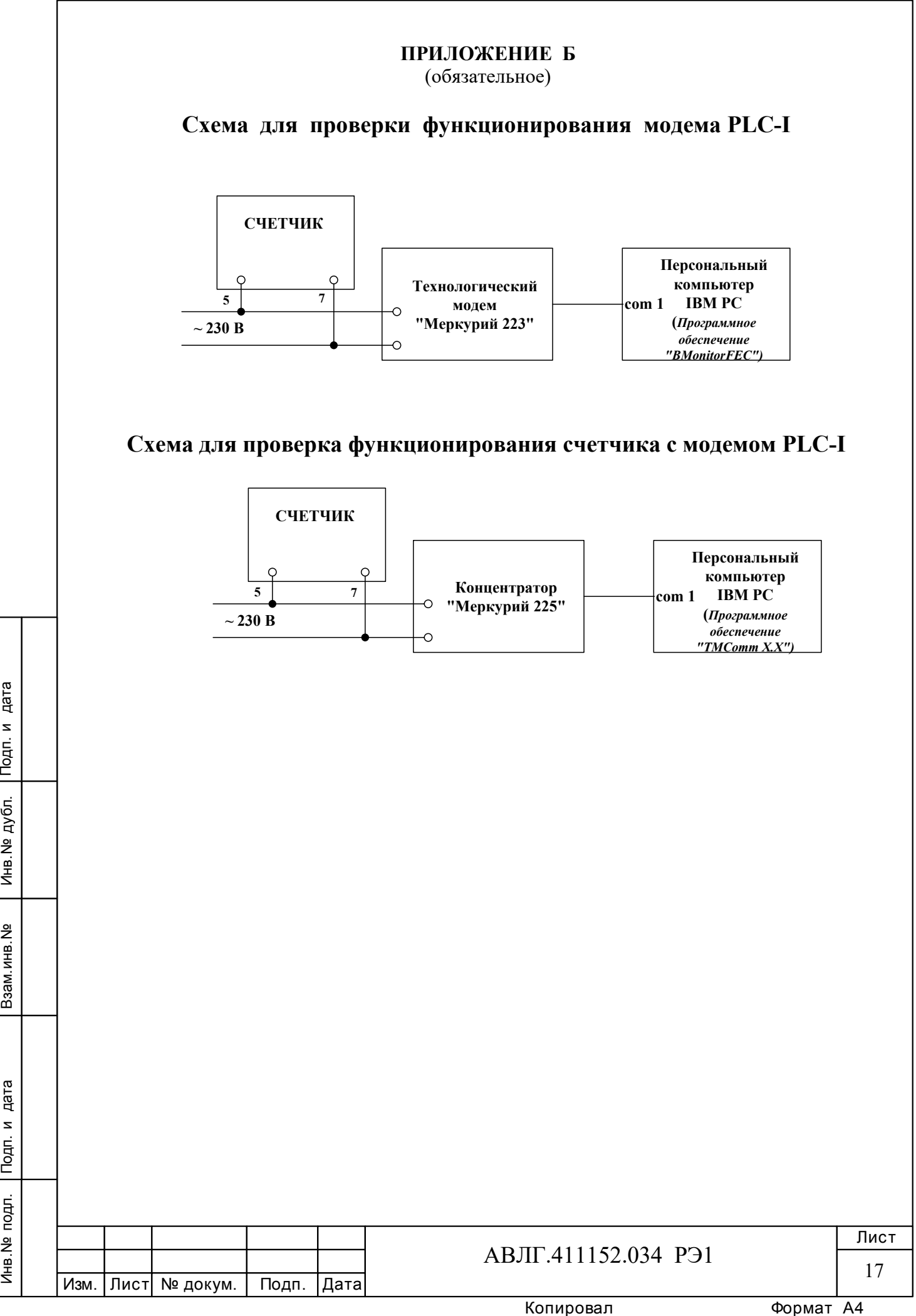

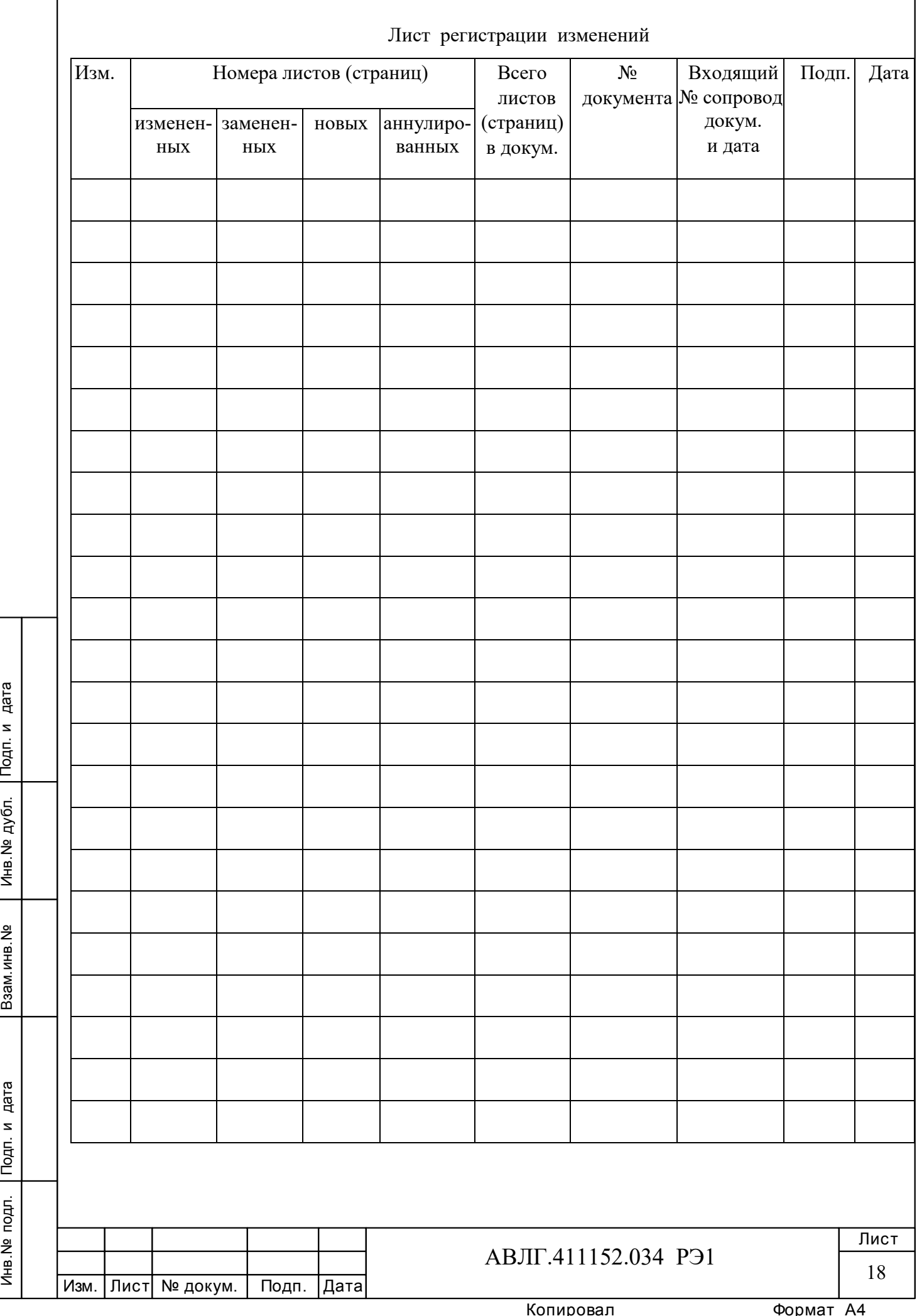